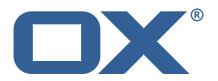

OX2OX Migration Framework Target Release Notes for Release 2.0.0

## **Copyright notice**

©2021 by OX Software GmbH. All rights reserved. Open-Xchange and the Open-Xchange logo are trademarks or registered trademarks of OX Software GmbH. All other company and/or product names may be trademarks or registered trademarks of their owners. Information contained in this document is subject to change without notice.

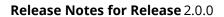

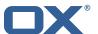

# Contents

| 1 | General Information                                                                                                    | 2                     |
|---|----------------------------------------------------------------------------------------------------|-----------------------|
|   | <ul><li>1.1 Warnings</li></ul>                                                                                                    | 2                     |
|   | 1.3 Install Package Repository                                                                                                    | 2                     |
|   | 1.4 Build Dependencies                                                                                                    |                       |
| 2 | Shipped Product and Version  2.1 Package open-xchange-omf-target 2.1.1 Installation 2.1.2 Configuration  2.2 Package open-xchange-omf-worker 2.2.1 Installation 2.2.2 Configuration | 3<br>3<br>3<br>3<br>3 |
| 3 | Bugs fixed with this Release                                                                                                    | 4                     |
| 4 | Tests                                                                                                    | 4                     |
| 5 | Fixed Bugs                                                                                                    | 4                     |
| Α | Configuration Files                                                                                                    | 5                     |

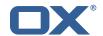

## 1 General Information

## 1.1 Warnings

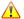

#### **Warning**

This preview delivery is not for productive usage and not affected by service-level agreements.

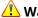

It is mandatory to restart the **open-xchange** service on all middleware nodes after performing the update.

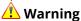

Custom configuration or template files are potentially not updated automatically. After the update, please always check for files with a .dpkg-new or .rpmnew suffix and merge the changes manually. Configuration file changes are listed in their own respective section below but don't include changes to template files. For details about all the configuration files and templates shipped as part of this delivery, please read the relevant section of each package.

## 1.2 Delivery Comment

This delivery was requested with following comment:

*OMF Target 2.0.0 Feature Delivery* 

## 1.3 Install Package Repository

This delivery is part of a restricted preview software repository:

```
https://software.open-xchange.com/components/omf-target/preview/2.0.0/DebianBuster
https://software.open-xchange.com/components/omf-target/preview/2.0.0/DebianStretch
https://software.open-xchange.com/components/omf-target/preview/2.0.0/RHEL7
```

## 1.4 Build Dependencies

This delivery was build with following dependencies:

```
backend-7.10.4-rev18, plugins-1.6.2-rev3, cloud-plugins-1.11.2-rev5
```

#### 1.5 Notice

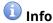

Some configurations can be changed without restarting the service, please call following command for getting a list of supported settings.

/opt/open-xchange/sbin/listreloadables

Please use following command to enable capable and changed configurations on a running sys-

/opt/open-xchange/sbin/reloadconfiguration

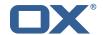

## 2 Shipped Product and Version

## 2.1 Package open-xchange-omf-target

OMF Migration Target Features OX2OX Migration Framework components for the migration target system.

Version: 2.0.0-4

Type: OX Middleware Plugin

Depends on:

```
open-xchange-admin (<<7.10.6)
open-xchange-admin (>=7.10.4)
open-xchange-cloudplugins (<<1.12.0)
open-xchange-cloudplugins (>=1.11.0)
open-xchange-core (<<7.10.6)
open-xchange-core (>=7.10.4)
open-xchange-rest (<<7.10.6)
open-xchange-rest (<<7.10.6)
open-xchange-rest (>=7.10.4)
open-xchange-rest (>=7.10.4)
open-xchange-rest (>=7.10.4)
open-xchange-sql-client (<<1.7.0)
open-xchange-sql-client (>=1.6.0)
```

#### 2.1.1 Installation

Install on OX middleware nodes with package installer apt-get or yum:

```
<package installer> install open-xchange-omf-target
```

#### 2.1.2 Configuration

For details, please see appendix A /opt/open-xchange/etc/omf-target.properties (page 6) /opt/open-xchange/etc/sql-client.d/omf-client-pools.yaml (page 7)

### 2.2 Package open-xchange-omf-worker

OMF Migration Worker Features OX2OX Migration Framework components for Worker nodes.

Version: 2.0.0-4

Type: OX Middleware Plugin

Depends on:

```
open-xchange-admin (<<7.10.6)
open-xchange-admin (>=7.10.4)
open-xchange-admin-reseller (<<7.10.6)
open-xchange-admin-reseller (>=7.10.4)
open-xchange-cloudplugins (<<1.12.0)
open-xchange-cloudplugins (>=1.11.0)
open-xchange-core (<<7.10.6)
open-xchange-core (>=7.10.4)
open-xchange-sql-client (<<1.7.0)
open-xchange-sql-client (>=1.6.0)
```

### 2.2.1 Installation

Install on OX middleware nodes with package installer **apt-get** or **yum**:

```
<package installer> install open-xchange-omf-worker
```

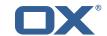

#### 2.2.2 Configuration

For details, please see appendix A /opt/open-xchange/etc/omf-target.properties (page 9) /opt/open-xchange/etc/omf-worker.properties (page 17) /opt/open-xchange/etc/omf-feature-mapping.yml (page 19) /opt/open-xchange/etc/sql-client.d/omf-client-pools.yaml (page 20)

Find more information about product versions and releases at http://oxpedia.org/wiki/index.php?title=AppSuite:Versioning\_and\_Numbering and http://documentation.open-xchange.com/.

## 3 Bugs fixed with this Release

This section provides a summary of bug fixes and changes that have been applied subsequently to shipping Release 2.0.0. Some of the announced bug fixes may have already been fixed at the existing code-base via Patch Releases.

#### OMF-421 Database import fails with "not able to parse column with type: -7"

Don't transfer Guard tables (og\_KeyTable, og\_pgp\_keys, og\_encrypted\_items, og\_mailvelope, og\_AutoCrypt).

Status: Fixed

**Root Cause Description:** 

Guard tables use the BIT column type which is not currently supported, which highlighted another, more critical issue which is the partial transfer of Guard table content. Since OMF 2.0.0 does not support Guard yet, not all table content is transferred in the user database, which could potentially lead to an unusable state of Guard in the target system.

#### Solution Description:

Support for the BIT column type will be added in a different story, but the inherent issue is addressed by not exporting nor transferring Guard table content until Guard support is implemented.

Severity: 2

Components: Worker Database

Affected Packages: open-xchange-omf-target

open-xchange-omf-worker

#### 4 Tests

Not all defects that got resolved could be reproduced within the lab. Therefore, we advise guided and close monitoring of the reported defect when deploying to a staging or production environment. Defects which have not been fully verified, are marked as such.

To avoid side effects, the shipped packages have gone through automated regression test on both, a Continuous Integration System and a dedicated server set-up for system and integration testing. All changes have been checked for potential side-effects and effect on behavior. Unless explicitly stated within this document, we do not expect any side-effects.

## 5 Fixed Bugs

OMF-421,

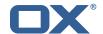

## **A Configuration Files**

#### File 1 /opt/open-xchange/etc/omf-target.properties

```
2345678
    ### Target Configuration
    # Set the OMF target name of this App Suite instance/cluster.
    # The value should be defined per brand, where the brand will be matched
    # against the brand a context will be created in by the dual-provisioning.
    # An example for the ficticious brand 'acme':
10
    # com.openexchange.omf.target.provision.target.acme=ox_acme
12
13
    # where 'ox_acme' must match the corresponding 'name' attribute of a Target
    # which is configured into the Scheduler using the Orchestrator's
15
    # 'omf target create' command.
16
17
    # One may also define a fallback target name that will be used if no explicit
    # target name property matches:
    # com.openexchange.omf.target.provision.target._=ox_brand1
20
21
    # Note that an empty value or one that one contains whitespaces is treated
    # as undefined.
23
    # There is no default value, but if no value is defined per-brand or as a
    \# fallback by configuration, the migration database for the respective source
    # will be queried, first looking to match the brand name against rows in the
    # 'target' table, and as a last resort, the only 'target' row entry if there is
28
    # only one.
29
    # If none of those mechanisms match, the provisioning call will fail.
31
32
    com.openexchange.omf.target.provision.target._=
33
34
35
    ### REST API Credentials
36
37
    ###
    # The login of the user allowed to access the webservices
    # Parameter is mandatory
    com.openexchange.omf.target.basic.username=
    # The password of the user allowed to access the webservices
    # Parameter is mandatory
    com.openexchange.omf.target.basic.password=
47
    ### HTTPS Client Settings
48
50
    # Location of the JKS trust store file that contains the certificates of the source and
    # the target HTTPS endpoints.
    # Note that this configuration setting is only applied when the URL to the source and/or
    # target App Suite endpoints are using the HTTPS protocol.
    # The default value is empty, which causes the use of the CA certificates that are bundled
    # with the Java Runtime Environment.
    # com.openexchange.omf.ssl.truststore.file=/opt/open-xchange/omf/worker-keystore.jks
    # Example for using the bundled CA certificates:
    # com.openexchange.omf.ssl.truststore.file=
    com.openexchange.omf.ssl.truststore.file=
65
    # The password to use to open the JKS trust store file.
    # Only relevant when the configuration parameter above has been set.
```

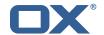

```
# Leave empty if no password is necessary (which is the common practice and, hence, the
         default).
68
    #
69
    # Example with no password being needed to access the trust store file:
70
    # com.openexchange.omf.ssl.truststore.password=
71
72
73
74
75
76
77
78
79
     # Another example where a password is needed to access the trust store file:
     # com.openexchange.omf.ssl.truststore.password=secret
     com.openexchange.omf.ssl.truststore.password=
     ### Migration Database
     ###
     # The OMF target migration db url
     # Should be in the format jdbc:mysql://mysql.example.com/migration
81
     # Default: <empty>
     com.openexchange.omf.target.sql.migration.url=
84
     # The OMF target migration db user
85
     # Default: <empty>
86
     com.openexchange.omf.target.sql.migration.user=
87
    # The OMF target migration db password
89
    # Default: <empty>
     com.openexchange.omf.target.sql.migration.password=
91
92
93
     ### File Migration Settings
94
     ###
95
     # Global Number of requests going to the source system
97
     com.openexchange.omf.target.files.migration.concurrency.global.limit=25
98
     # Number of requests going to the source system that are initiated by a single inbound
100
     com.openexchange.omf.target.files.migration.concurrency.single.limit=5
101
102
103
     ### Provisioning Configuration
104
     ###
105
106
    # Configuration required for the premigration mappings
107
     #com.openexchange.omf.target.premigration.[reseller].password=
```

#### File 2 /opt/open-xchange/etc/sql-client.d/omf-client-pools.yaml

```
# The top-level key is the identifier of the pool, which can be
   # any string of text and is being used by the bundles and applications
2
3
4
5
    # to access that pool configuration.
   # Typically, those are fixed or need to be configured in the bundles
   # that use this library.
   # When Java Security Manager support is enabled, files that are referenced
   # in these configuration files must be in a directory that is already
    # whitelisted, or in a subdirectory thereof, such as
10
    # /opt/open-xchange/etc/
12
   # A good candidate would be something along the lines of
   # /opt/open-xchange/etc/sql-files/
15
    # Otherwise, the filename or its directory must be put into a new .list
   # file in the folder
    # /opt/open-xchange/etc/security/
   # with e.g. the following content:
19
20
   # file:/etc/trust.jks
```

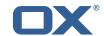

```
# For a complete list of property values, read https://github.com/brettwooldridge/HikariCP
23
    omf-migration:
24
      # This property directs HikariCP to use "DriverManager-based" configuration.
25
      # We feel that DataSource-based configuration (above) is superior for a variety of
          reasons (see below), but for many deployments there is little significant difference
      # When using this property with "old" drivers, you may also need to set the
26
          driverClassName property, but try it first without.
27
      # Note that if this property is used, you may still use DataSource properties to
          configure your driver and is in fact recommended over driver parameters specified in
           the URL itself.
28
      # Default: none
29
      jdbcUrl: ${com.openexchange.omf.target.sql.migration.url}
30
      # This property sets the default authentication username used when obtaining Connections
           from the underlying driver.
31
      # Note that for DataSources this works in a very deterministic fashion by calling
          DataSource.getConnection(*username*, password) on the underlying DataSource.
32
      # However, for Driver-based configurations, every driver is different.
33
      # In the case of Driver-based, HikariCP will use this username property to set a user
          property in the Properties passed to the driver's DriverManager.getConnection(
          jdbcUrl, props) call.
34
      # If this is not what you need, skip this method entirely and call addDataSourceProperty
          ("username", \dots), for example.
      # Default: none
      username: ${com.openexchange.omf.target.sql.migration.user}
37
      # sets the password of the connection
38
      password: ${com.openexchange.omf.target.sql.migration.password}
      # This property controls the minimum number of idle connections that HikariCP tries to
          maintain in the pool.
40
      # If the idle connections dip below this value and total connections in the pool are
          less than maximumPoolSize, HikariCP will make a best effort to add additional
          connections quickly and efficiently.
41
      # However, for maximum performance and responsiveness to spike demands, we recommend not
          setting this value and instead allowing HikariCP to act as a fixed size connection
42
      # Default: same as maximumPoolSize
43
      minimumIdle: 0
      # This property controls the maximum size that the pool is allowed to reach, including
          both idle and in-use connections.
45
      # Basically this value will determine the maximum number of actual connections to the
          database backend. A reasonable value for this is best determined by your execution
          environment.
46
      # When the pool reaches this size, and no idle connections are available, calls to
          getConnection() will block for up to connectionTimeout milliseconds before timing
          out.
47
      # Default: 10
48
      maximumPoolSize: 10
49
      # This property controls the maximum number of milliseconds that a client
      # (that's you) will wait for a connection from the pool. If this time is exceeded
51
      \hbox{\tt\# without a connection becoming available, a SQLException will be thrown. Lowest}\\
52
      # acceptable connection timeout is 250 ms. Default: 30000 (30 seconds)
53
      connectionTimeout: 15000
54
55
      # the dataSourceProperties configures the driver configured above using the jdbcUrl
      # (some) networking related parameters don't seem to work using mysql (what we are using
          ), see
56
      # https://github.com/brettwooldridge/HikariCP#popular-datasource-class-names
      dataSourceProperties:
58
        useUnicode: true
59
        characterEncoding: UTF-8
        useTimezone: true
61
        serverTimezone: UTC
62
        useSSL: false
63
        requireSSL: false
64
        verifyServerCertificate: false
        enabledTLSProtocols: TLSv1,TLSv1.1,TLSv1.2
```

File 3 /opt/open-xchange/etc/omf-target.properties

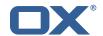

```
2
    ### Target Configuration
 4
5
6
    # Set the OMF target name of this App Suite instance/cluster.
    # The value should be defined per brand, where the brand will be matched
7
8
9
    # against the brand a context will be created in by the dual-provisioning.
    # An example for the ficticious brand 'acme':
11
    # com.openexchange.omf.target.provision.target.acme=ox_acme
13
    # where 'ox_acme' must match the corresponding 'name' attribute of a Target
14
    \# which is configured into the Scheduler using the Orchestrator's
15
    # 'omf target create' command.
16
17
    # One may also define a fallback target name that will be used if no explicit
    # target name property matches:
19
    # com.openexchange.omf.target.provision.target._=ox_brand1
20
21
    # Note that an empty value or one that one contains whitespaces is treated
22
    # as undefined.
23
24
    \mbox{\tt\#} There is no default value, but if no value is defined per-brand or as a
25
    # fallback by configuration, the migration database for the respective source
26
    # will be queried, first looking to match the brand name against rows in the
27
    \mbox{\tt\#} 'target' table, and as a last resort, the only 'target' row entry if there is
28
    # only one.
29
30
    # If none of those mechanisms match, the provisioning call will fail.
32
    com.openexchange.omf.target.provision.target._=
34
35
    ### REST API Credentials
36
    ###
38
    # The login of the user allowed to access the webservices
39
    # Parameter is mandatory
    com.openexchange.omf.target.basic.username=
41
    # The password of the user allowed to access the webservices
43
    # Parameter is mandatory
    com.openexchange.omf.target.basic.password=
45
46
47
    ### HTTPS Client Settings
48
49
    # Location of the JKS trust store file that contains the certificates of the source and
51
    # the target HTTPS endpoints.
52
    # Note that this configuration setting is only applied when the URL to the source and/or
53
    # target App Suite endpoints are using the HTTPS protocol.
    \# The default value is empty, which causes the use of the CA certificates that are bundled
56
    # with the Java Runtime Environment.
57
58
    # Example:
59
    # com.openexchange.omf.ssl.truststore.file=/opt/open-xchange/omf/worker-keystore.jks
60
61
    # Example for using the bundled CA certificates:
62
    # com.openexchange.omf.ssl.truststore.file=
63
    com.openexchange.omf.ssl.truststore.file=
64
    # The password to use to open the JKS trust store file.
66
    # Only relevant when the configuration parameter above has been set.
    # Leave empty if no password is necessary (which is the common practice and, hence, the
        default).
68
69
    # Example with no password being needed to access the trust store file:
```

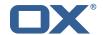

```
# com.openexchange.omf.ssl.truststore.password=
71
72
73
74
75
76
77
78
     \# Another example where a password is needed to access the trust store file:
     # com.openexchange.omf.ssl.truststore.password=secret
     com.openexchange.omf.ssl.truststore.password=
     ### Migration Database
     ###
     \mbox{\tt\#} The OMF target migration db url
     # Should be in the format jdbc:mysql://mysql.example.com/migration
     # Default: <empty>
 82
     com.openexchange.omf.target.sql.migration.url=
 83
     # The OMF target migration db user
 85
     # Default: <empty>
     com.openexchange.omf.target.sql.migration.user=
 88
     # The OMF target migration db password
 89
     # Default: <empty>
 90
     com.openexchange.omf.target.sql.migration.password=
 91
 93
     ### File Migration Settings
94
95
96
     # Global Number of requests going to the source system
     com.openexchange.omf.target.files.migration.concurrency.global.limit=25
 98
 99
     # Number of requests going to the source system that are initiated by a single inbound
         request
100
     com.openexchange.omf.target.files.migration.concurrency.single.limit=5
101
102
103
     ### Provisioning Configuration
104
     ###
105
106
     # Configuration required for the premigration mappings
107
     #com.openexchange.omf.target.premigration.[reseller].password=
108
```

#### File 4 /opt/open-xchange/etc/omf-worker.properties

```
1
    # The OMF Worker configuration mode.
2
3
4
5
6
7
8
9
10
11
12
    # Options:
       1. local - uses local configuration files. This is useful for single
          worker node OMF platforms.
    \# 2. distributed - uses the Zookeeper distributed configuration
          to distribute the same configuration among all workers in a group.
          This provider creates a single connection to the Zookeeper worker
    #
          group config node and listens for updates.
    # Default: "local"
13
14
15
    com.openexchange.omf.worker.config.mode=
16
17
    ### ZooKeeper Configuration
    ###
19
    # The Zookeeper server address that the client will connect to
21
22
    # This property is required
23
    # Example: localhost:2181
24
    com.openexchange.omf.worker.zookeeper.address=
```

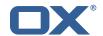

```
# The Zookeeper worker group id. Identifies the group that this worker
    # belongs to. All worker nodes servicing the same migration should
    # use the same id. Worker group member nodes will be created here
    # and the configuration for this group will be used for this worker.
31
32
    # Default value: default
33
34
35
    # Example: customer1
36
    com.openexchange.omf.worker.zookeeper.group.id=
37
38
    # The Worker's id. Identifies the worker within a group of workers.
39
    # This should be unique within a worker group. This id will be used
    # as the member id for the worker GroupMember management.
41
42
    # Default value: the hostname
43
44
45
    # Example: worker1
46
47
    com.openexchange.omf.worker.zookeeper.member.id=
    # The Zookeeper authentication user
49
50
51
52
53
54
55
56
    # This property is optional
    # Example: user
    com.openexchange.omf.worker.zookeeper.auth.user=
    # The Zookeeper authentication password
57
58
59
    # This property is optional
60
    # Example: password
61
62
    com.openexchange.omf.worker.zookeeper.auth.password=
63
64
65
    ###
    ### Sources
    ###
    # The source(s) that this worker services.
    # This property tells the worker to collect migration batches for the
70
71
72
    \# specified source name(s) and determines the Kafka topics the worker
    # listens on, each source name bein prefixed with "omf-batch-" to translate
    # into a topic name (e.g. a source named "source1" will cause the worker
    # to listen on a Kafka topic "omf-batch-source1").
74
75
76
77
    # This property is comma delimited and may contain whitespaces between
    # entries.
    # This property is required.
78
79
    # It is applied dynamically upon configuration reloading.
    # Acceptable values are one or more source names.
81
    # Example: source1, source2
83
    com.openexchange.omf.worker.sources=
84
85
86
    ### Migration Database
87
    ###
89
    # Note that the following properties (com.openexchange.omf.workr.sql.migration.*)
    # merely act as placeholders that are used in omf-client-pools.yaml
    # Further customization of the database connections to the migration databases may
    \# be customized there and if these properties are not used as placeholders,
93
    # changing them here won't have any effect.
95
    # The JDBC URI to use to connect to the OMF worker migration database.
    # Should be in the format jdbc:mysql://omf-migration-db/
```

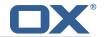

```
# This property is mandatory and has no default value.
99
     com.openexchange.omf.worker.sql.migration.url=
100
101
    # The username to use to connect to the OMF worker migration database.
102
    \mbox{\tt\#} This property is mandatory and has no default value.
103
    com.openexchange.omf.worker.sql.migration.user=
104
105
    \# The password to use to connect to the OMF worker migration database.
106
     # This property is mandatory and has no default value.
107
     com.openexchange.omf.worker.sql.migration.password=
108
109
110
    ### HTTPS Client Settings
111
     ###
112
113
    # Location of the JKS trust store file that contains the certificates of the source and
    # the target HTTPS endpoints.
115
    # Note that this configuration setting is only applied when the URL to the source and/or
         the
116
    # target App Suite endpoints are using the HTTPS protocol.
117
118
    # The default value is empty, which causes the use of the CA certificates that are bundled
119
    # with the Java Runtime Environment.
120
121
    # Example:
122
    \hbox{\tt\# com.open exchange.omf.ssl.truststore.file=/opt/open-xchange/omf/worker-keystore.jks}
123
124
    # Example for using the bundled CA certificates:
125
    # com.openexchange.omf.ssl.truststore.file=
126
    com.openexchange.omf.ssl.truststore.file=
127
128
    # The password to use to open the JKS trust store file.
129
     # Only relevant when the configuration parameter above has been set.
130
    # Leave empty if no password is necessary (which is the common practice and, hence, the
         default).
131
132
    \mbox{\tt\#} Example with no password being needed to access the trust store file:
133
    # com.openexchange.omf.ssl.truststore.password=
134
    # Another example where a password is needed to access the trust store file:
135
    # com.openexchange.omf.ssl.truststore.password=secret
136
    com.openexchange.omf.ssl.truststore.password=
137
138
139
    ### User Quota Settings
140
    ###
141
142
    # The mode for user quota.
143
    # Allowed values are user, context, keep
144
     # If user is selected, user quota will be set during premigration of users
145
    # If context quota is selected, no user quota will be set and existing user quota will be
         stripped
146
     # If keep is selected, the user quota will not be touched and the existing value will be
         used on the target
147
     # Default: user
148
    com.openexchange.omf.worker.premigration.user.quota.mode=user
149
150
    # Setting to control the behaviour when user.quota.mode is set to user.
151
    \# If set to true, will keep the existing value of the user if present and above 0
152
    \# if set to false, will use the configured default user.quota.defaultQuota
153
     # Default: false
154
     155
156
     # The default Quota for a user, if the user.quota.mode is set to user
157
     # Default: 1000L
158
    com.openexchange.omf.worker.premigration.user.quota.defaultQuota=1000
159
160
    # What should be the value of the LDAP attribute oxDeliveryStatus for pre-provisioned
         users?
     # Default: ORIGINAL
161
162
     \verb|com.openexchange.omf.worker.premigration.user.deliveryStatus=ORIGINAL|
163
164
     # That value can be overridden by target brand
```

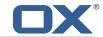

```
# com.openexchange.omf.worker.premigration.user.deliveryStatus.[brandName] = ...
166
    # e.g.:
167
    # com.openexchange.omf.worker.premigration.user.deliveryStatus.targetBrand1=ORIGINAL
168
    # When no per-target-brand value is defined here, the value of
169
    # com.openexchange.omf.worker.premigration.user.deliveryStatus
170
     # will be used as the default/fallback.
171
172
     ###
173
    ### Kafka Configuration
174
    ###
175
176
    # OMF Workers are both Kafka Consumers and Producers:
177
     # * the OMF Worker uses a Kafka Consumer to poll jobs from Kafka job
178
        queues ("omf-batch-${sourceName}")
    # * the OMF Worker uses a Kafka Producer to send job responses to the
179
180
    #
       job response queue ("omf-response")
181
182
    # Use the official Apache Kafka configuration documentation
183
     # for all required and optional properties as well as defaults:
184
     # Producer: https://kafka.apache.org/documentation/#producerconfigs
185
    # Consumer: https://kafka.apache.org/documentation/#consumerconfigs
186
187
    # The following Producer properties are automatically set by the
188
    # worker and cannot be used here:
189
     # - key.serializer
190
    # - value.serializer
191
    # - acks
192
    # - retries
193
    # - client.id
194
    # - enable.idempotence
195
196
    # The following Consumer properties are automatically set by the
197
    # worker and cannot be used here:
198
    # - kev.deserializer
199
    # - value.deserializer
200
    # - enable.auto.commit
    # - max.poll.records
201
    # - auto.commit.interval.ms
202
203
    # - group.id
    # - group.instance.id
204
    # - client.id
205
206
207
    # Properties of the OMF Producer are prefixed with "kafka.producer."
208
    # Ex: "kafka.producer.bootstrap.servers"
209
210
    # Properties of the OMF Consumer are prefixed with "kafka.consumer."
    # Ex: "kafka.consumer.bootstrap.servers"
211
212
213
    \ensuremath{\mathtt{\#}} Properties shared between the producer and consumer can either
214
    # be set individually, or using the prefix "kafka.". However, if the
215
    # property is set with the producer or consumer prefix, those will
216
     # supersede the common property.
    # Ex: "kafka.bootstrap.servers"
217
218
219
220
221
     ### Cloud-Plugins Settings
222
223
224
    # Enable Cloud-Plugins LDAP data migration.
225
226
    # Optional, is e,anmed by default.
227
     # To disable:
228
     # com.openexchange.omf.worker.cloudplugins.enabled=false
229
     com.openexchange.omf.worker.cloudplugins.enabled=true
230
231
    # The mode for user quota.
232
     # Allowed values are user, remove, keep
233
    \mbox{\tt\#} If user is selected, user quota will be set during premigration of users to a
         configureable default
     # If remove quota is selected, no user quota will be set and existing user quota will be
         stripped
```

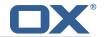

```
235 # If keep is selected, the user quota will not be touched and the existing value will be
         used on the target if present
236
     # Default: user
237
     com.openexchange.omf.worker.cloudplugins.user.quota.mode=user
238
239
     # Setting to control the behaviour when user.quota.mode is set to user.
240
    \# If set to true, will keep the existing value of the user if present and above 0
241
    # if set to false, will use the configured default user.quota.defaultQuota
242
     # Default: true
243
     com.openexchange.omf.worker.cloudplugins.user.quota.keepIfPresent=true
244
245
     # The default quota for a user, if the user.quota.mode is set to user
246
     # Default: 1000
247
    com.openexchange.omf.worker.cloudplugins.user.quota.defaultQuota=1000
248
249
    # Whether to always set the oxDeliveryStatus attribute to HOLD prior to performing
250
    # the cutoff (when set to "true"), or only doing so when the current value of the
     \hbox{\tt\# oxDeliveryStatus attribute is neither empty, OXAAS or BLOCKED (when set to "false").} 
251
252
    # When this configuration setting is set to "false", and the oxDeliveryStatus
253
    # attribute of at least one of the users of a context is set to OXAAS or empty,
254
    # then that context will not be migrated.
255
     # Use this to avoid overwriting already migrated contexts, as an additional verification
256
    # to the context mapping table.
257
258
     # Default: false
259
     com.openexchange.omf.worker.cloudplugins.status.hold.overwrite=false
260
261
    # When the migration of a context fails during cutoff, its oxDeliveryStatus attribute
262
    # is set back to its original value when
263
    # com.openexchange.omf.worker.logic.keep.deliveryStatus
    # is set to true in omf-worker-logic.properties.
264
265
266
    # This attribute controls whether setting it back to OXAAS or empty should be allowed
267
    # (when set to false), or whether its value should be overriden with another value
268
    # (when set to true).
269
    # When this configuration property is set to true, the value with which oxDeliveryStatus
270
    # should be overridden in case of context cutoff migration failure when it's previous
     \mbox{\tt\#} value was empty or OXAAS is defined in
271
272
    # com.openexchange.omf.worker.cloudplugins.status.enforce.failed.migration.with
273
274
     # Default: true
275
     com.openexchange.omf.worker.cloudplugins.status.enforce.failed.migration=true
276
277
     # The value with which to override the oxDeliveryStatus after a failed cutoff migration
278
    \mbox{\tt\#} if its original value was empty or OXAAS and
279
    # com.openexchange.omf.worker.cloudplugins.status.enforce.failed.migration
280
    # is set to true.
281
282
     # Default: ORIGINAL
283
     com.openexchange.omf.worker.cloudplugins.status.enforce.failed.migration.with=ORIGINAL
284
285
286
     ### File Migration Settings
287
     ###
288
289
     # Whether to parellelize the various file/filestore related operations:
290
     # - synchronizing (downloading and uploading) of files
291
     # - updating of filestores quotas
292
     # - updating of filestore references
293
     # - updating of file references
294
295
    # There are multiple options:
296
297
     \sharp 1. off: the file related operations are not parellelized and, instead,
298
          executed sequentially (one context at a time);
299
    #
          example:
300
     #
          com.openexchange.omf.worker.files.parallel.threads=off
301
302
    # 2. auto: the operations are parallelized, with as many threads in parallel
303
     #
          as there are CPU cores;
304
     #
          example:
305
     #
          com.openexchange.omf.worker.files.parallel.threads=auto
```

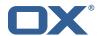

```
306
307
    \# 3. a number: the operations are parallelized, with as many thrads in
308
          parallel as specified with that number
309
    #
          example:
310
    #
          com.openexchange.omf.worker.files.parallel.threads=4
311
312
    # Optional. Default: auto
313
     \verb|com.openexchange.omf.worker.files.parallel.threads=auto|\\
314
315
    # Wether to check for missing files on source in the cutover phase
316
317
    # When enabled, an error will be logged for missing files
318
    #
319
    # Note that the migration would be stopped anyway on a missing file on the
320
    # source because the file could not be migrated as part of the normal preSync
321
    # or cutover.
322
    com.openexchange.omf.worker.files.check.source.missingFiles=false
323
324
    # Wether to check for missing files on the target in the cutover phase
325
    # When enabled, an error will be logged for missing files. The check
326
327
     # will compare all fileRefs in the database with the configured fileStorage
328
    \mbox{\tt\#} and if any of the fileRefs is missing, an exception is thrown.
329
     com.openexchange.omf.worker.files.check.target.missingFiles=false
330
331
     ###
332
    ### Worker Behavior Configuration
333
    ###
334
335
    # Whether to update the oxDeliveryStatus attribute in oxCloudUser
    # entities in the target LDAP (true) or not (false).
336
337
     # Optional, defaults to true.
338
    com.openexchange.omf.worker.logic.update.deliveryStatus=true
339
340
    # When updating the oxDeliveryStatus is enabled (*), this flag configures
341
     # whether, in case of the failure of the migration of a context, the
342
    # oxDeliveryStatus attribute of all the users within that context should
343
     # be set to:
344
    # - true = their value prior to the migration (true), # - false = the value 'ORIGINAL' (**)
345
346
347
    # (*) see com.openexchange.omf.worker.logic.update.deliveryStatus above
348
    # (**) or the value defined in com.openexchange.omf.worker.logic.failed.deliveryStatus
349
350
     # Optional, defaults to false
351
     com.openexchange.omf.worker.logic.keep.deliveryStatus=false
352
353
    # When overwriting oxDeliveryStatus with a fixed value in case of a failed
354
     # cutover of a context (*), this configuration setting indicates whether
355
    # that oxDeliveryStatus value should be 'ORIGINAL' or another value.
356
357
     # Note that if the value is different from ORIGINAL, OXAAS, HOLD
358
    \# or BLOCKED, it requires the use of a Cloud-Plugins version that supports
359
     # arbitrary oxDeliveryStatus values -- see CP-259
360
361
    # (*) com.openexchange.omf.worker.logic.keep.deliveryStatus=true
362
363
    # Optional, defaults to ORIGINAL
364
     \verb|com.openexchange.omf.worker.logic.failed.deliveryStatus=ORIGINAL| \\
365
366
    # Default maximum duration for a Batch, if it doesn't have a deadline
367
    # attached to its Window.
    # Set it to the value "none" to avoid applying a maximum duration (if there
368
369
    # is no Window deadline), like so:
370
     # com.openexchange.omf.worker.batch.default.max.duration=none
371
    # Optional, defaults to 1h.
372
     \verb|com.openexchange.omf.worker.batch.default.max.duration=1h|\\
373
374
     \mbox{\tt\#} Whether to unlock successfully migrated contexts on the source.
375
     # Optional, defaults to false
376
     com.openexchange.omf.worker.logic.unlock.successful.source=false
377
```

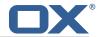

```
# Maximum amount of times we attempt to unlock the source contexts after
379
    # a failed delta-sync Batch migration.
380
     # Optional, defaults to 3
381
     com.openexchange.omf.worker.logic.max.unlock.attempts=3
382
383
     # Minimum amount of contexts that must survive a step in a batch
384
    # disabled if set to 0
385
    # Default: 1
386
    com.openexchange.omf.worker.logic.keep.going.min=1
387
388
     # Percentage of contexts that must succeed a step in a batch
389
    # disabled if set to 0
390
    # Must be between 0 and 100
391
     # Default: 50
392
    com.openexchange.omf.worker.logic.keep.going.percentage=50
393
394
395
    ### Mail Migration Properties
396
    ###
397
    # These contain several "source" based properties which
398
    \mbox{\tt\#} are used by OMF to determine how to migrate a user based on
399
     # the settings for the "source" that they belong to.
    # The "source" is referred to as both the OMF "source" and the mail
401
    # "source" which may be different. Some OMF source based properties
402
     # are dependent on the DMF "brand". For instance, the mail source host
403
     # default property value must be a source host that is configured in
404
     # DMF for the "brand" that the source matches.
405
406
    \mbox{\tt\#} The interval in ms that OMF will poll the DMF
407
    # API to check the user migration status during
     # presync
408
409
    #
410
     # This configuration property is optional.
411
412
    # Default: 30000
413
414
    # Example:
415
     # com.openexchange.omf.worker.mail.presync.poll.interval.ms=30000
416
    com.openexchange.omf.worker.mail.presync.poll.interval.ms=
417
418
     # The interval in ms that OMF will poll the DMF
419
     # API to check the user migration status during
420
    # cutover
421
422
    # This configuration property is optional.
423
424
    # Default: 2000
425
    #
426
     # Example:
427
     # com.openexchange.omf.worker.mail.cutover.poll.interval.ms=2000
428
     com.openexchange.omf.worker.mail.cutover.poll.interval.ms=
429
430
     \mbox{\tt\#} Set the default source mail host per OMF source
431
432
    # Use property names that start with
433
    # "com.openexchange.omf.worker.mail.source.host."
434
     # followed by the OMF source name.
435
436
    \mbox{\tt\#} A source mail host is not required for any OMF source,
437
     # however, if there is not a default and a host
438
     \mbox{\tt\#} is not provided with the Appsuite source metadata then the
439
     # migration will fail
440
441
    # Example:
442
     # com.openexchange.omf.worker.mail.source.host.source1=imap.host.name
443
    # com.openexchange.omf.worker.mail.source.host.source2=imap.host.name
444
445
    # Set the default source mail host port per OMF source
446
447
     # Use property names that start with
448
     # "com.openexchange.omf.worker.mail.source.port."
449
     # followed by the OMF source name.
```

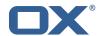

```
450
451
    # A source mail host port is not required for any OMF source,
452
    # and is only used to forward to DMF. It is possible that DMF
453
    # is configured to not make use of the source host port option
454
    # which would make this property useless for that OMF source.
455
456
    # Example:
457
    # com.openexchange.omf.worker.mail.source.port.source1=143
458
     # com.openexchange.omf.worker.mail.source.port.source2=993
459
460
     # Set the default source mail password per OMF source
461
462
    # Use property names that start with
463
     # "com.openexchange.omf.worker.mail.source.password."
464
     # followed by the OMF source name.
465
466
    # A source mail password is not required for any OMF source,
467
    # and is only used to forward to DMF. It is possible that DMF
468
     # is configured to not make use of the source password option
469
     # which would make this property useless for that OMF source.
470
471
    # Example:
472
    # com.openexchange.omf.worker.mail.source.password.source1=secret
473
    # com.openexchange.omf.worker.mail.source.password.source2=secret2
474
475
    # Set the default imapc ssl option per OMF source
476
    #
477
    # Use property names that start with
478
    # "com.openexchange.omf.worker.mail.imapc.ssl."
479
    # followed by the OMF source name.
480
481
    # There are 3 options:
482
     # 1. "no"
    # 2. "imaps"
483
    # 3. "starttls"
484
485
486
    \# An imapc ssl option is not required for any OMF source,
487
    \mbox{\tt\#} and is only used to forward to DMF. It is possible that DMF
488
    # is configured to not make use of the imapc ssl option
489
    # which would make this property useless for that OMF source.
490
491
    # Example:
492
    # com.openexchange.omf.worker.mail.imapc.ssl.source1=no
493
     # com.openexchange.omf.worker.mail.imapc.ssl.source2=imaps
494
495
496
    ### DMF Client Properties
497
     ###
498
    # OMF talks to DMF via an apikey that is linked to a DMF "brand".
500
     \mbox{\tt\#} An OMF "source" is one-one with a DMF "brand". This means that
501
     # the apikey set for an OMF source should match up with the desired
    # DMF brand.
502
503
504
     # The DMF HTTP API URL. This is the URL without the API version.
505
    # So if the versioned API URL is: https://dmf.host/dmf/v1
506
     # then the URL to provide is "https://dmf.host/dmf"
507
508
    # This configuration property is required.
509
510
     com.openexchange.omf.worker.mail.dmf.url=
511
512
    # Set the API key per source
513
    #
514
     # Use property names that start with
515
    # "com.openexchange.omf.worker.mail.dmf.apikey."
516
    # followed by the source name.
517
518
    # An API key is required for any source that will be
519
     # serviced by this OMF instance.
520
521
     # Example:
```

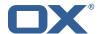

#### File 5 /opt/open-xchange/etc/omf-feature-mapping.yml

```
1
2
3
4
5
6
7
8
9
10
    # Permission and Configuration Cascade migration rules.
    # defaultMappings are mandatory but may be empty.
    # Optionally, per-target mappings or per-targetBrandName can be defined.
    # Those inherit from the default mappings.
    version: 1
    defaultMappings:
      # default rules apply to all targets and brands
      permissionMappings:
11
        # applied to each user:
12
13
14
        # - permissionname: action
              action := on/off
        #
               off := turn it off whether it was set or not
15
16
17
              on := turn it on whether it was set or not
        \mbox{\tt\#} - if not specified, keep as is.
18
19
        # - all valid permission names:
            webmail: on/off
        #
20
21
22
23
24
25
26
27
28
29
30
31
32
33
            calendar: on/off
        #
            contacts: on/off
        #
            tasks: on/off
           infostore: on/off
            projects: on/off
        #
        #
             forum: on/off
            pinboard_write_access: on/off
        #
        #
            webdav_xml: on/off
            webdav: on/off
        #
        #
           ical: on/off
        #
            vcard: on/off
        #
            rss_bookmarks: on/off
            rss_portal: on/off
        #
            mobility: on/off
34
35
36
            edit_public_folders: on/off
        #
        #
            read_create_shared_folders: on/off
            delegate_tasks: on/off
37
38
39
        #
            edit_group: on/off
        #
             edit_resource: on/off
            edit_password: on/off
40
41
        #
            collect_email_addresses: on/off
        #
            multiple_mail_accounts: on/off
            subscription: on/off
        #
43
        #
            publication: on/off
44
45
            active_sync: on/off
            usm: on/off
        #
46
        #
            olox20: on/off
        #
            denied_portal: on/off
48
            caldav: on/off
        #
49
            carddav: on/off
50
51
52
53
54
55
56
57
      configCascadeMappings:
        # applied to each context and user:
        # - redList and greenList are mutually exclusive; use one or the other, but not both
        # redList:
        #
            # drop the capabilties that are mentioned below:
            - config/com.openexchange.subscribe.crawler.yahoocom
            - config/com.openexchange.subscribe.socialplugin.yahoo
             - config/com.openexchange.subscribe.socialplugin.msn
    # Some more mappings.
    # Those inherit the mappings from the defaultMappings.
    # NOTE: however, since red- and greenLists are mutually exclusive and thus cannot be used
             at the same time, for inheritance that means that greenList items replace all
```

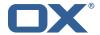

```
redList
 63
     #
             items from the parent mappings and vice-versa
64
65
     #
     # anotherMappings:
 66
     #
         appliesToTargetName:
 67
           - target1
 68
     #
           - target2
 69
     #
         permissionMappings:
 70
71
72
73
74
75
76
77
78
           calendar: on
         configCascadeMappings:
           # the greenList defined here overrides and suppresses the redList
           # that is defined in defaultMappings
           greenList:
             # only migrate settings listed below
              - config/com.openexchange.cloudplugins.unifiedquota
              - config/com.openexchange.capability.drive
     # # targetBrandName rules inherit from default mappings as well
 80
     # evenMoreMappings:
 81
         appliesToTargetBrandName:
 82
     #

    targetBrand1

           - targetBrand2
 83
 84
     #
         permissionMappings:
 85
     #
           edit_resource: on
 86
         configCascadeMappings:
 87
           # the greenList defined here overrides and suppresses the redList
     #
 88
     #
           # that is defined in defaultMappings
 89
           greenList:
 90
     #
              # only migrate settings listed below
 91
              - config/com.openexchange.cloudplugins.foo
 92
 93
     # # some more targetBrandName rules
 94
     # yetAnotherMappings:
 95
         appliesToTargetBrandName:
 96
     #
           - targetBrand3
           - targetBrand4
 97
 98
         permissionMappings:
 99
           edit_group: off
100
         configCascadeMappings:
101
           # Augments the redList defined in defaultMappings with additional
102
           # redlisted capabilities:
103
           redList:
104
     #
              - config/com.openexchange.subscribe.socialplugin.google
105
106
     \mbox{\tt\#} \mbox{\tt\#} target- and brandname rules can be combined as well
107
     # targetAndBrandCombined:
108
         appliesToTargetBrandName:
109
           targetBrand10targetBrand20
     #
110
     #
111
     #
         appliesToTargetName:
112
     #
           - target10
113
     #
           - target20
114
     #
         permissionMappings:
115
           multiple_mail_accounts: on
         configCascadeMappings:
116
     #
117
           # Augments the redList defined in defaultMappings with additional
118
           # redlisted capabilities:
119
     #
           redList:
120
     #
              - config/com.openexchange.subscribe.socialplugin.google
121
122
     # noPermission:
123
     #
         appliesToTargetBrandName:
           - targetBrand10
124
125
           - targetBrand20
     #
126
     #
         appliesToTargetName:
127
     #
           - target10
128
     #
           - target20
129
         configCascadeMappings:
130
           \hbox{\tt\# Augments the redList defined in defaultMappings with additional}\\
     #
           # redlisted capabilities:
131
     #
132
     #
           redList:
133
              - config/com.openexchange.subscribe.socialplugin.google
```

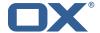

```
135
    # noConfig:
136
         appliesToTargetBrandName:
137
    #
           - targetBrand10
          - targetBrand20
138
    #
139
         appliesToTargetName:
140
    #
           - target10
141
    #
           - target20
142
         permissionMappings:
143
           multiple_mail_accounts: on
```

#### File 6 /opt/open-xchange/etc/sql-client.d/omf-client-pools.yaml

```
\mbox{\tt\#} The top-level key is the identifier of the pool, which can be
   # any string of text and is being used by the bundles and applications
   # to access that pool configuration.
   # Typically, those are fixed or need to be configured in the bundles
    # that use this library.
   # When Java Security Manager support is enabled, files that are referenced
   # in these configuration files must be in a directory that is already
   # whitelisted, or in a subdirectory thereof, such as
    # /opt/open-xchange/etc/
11
12
   # A good candidate would be something along the lines of
13
   # /opt/open-xchange/etc/sql-files/
14
15
   # Otherwise, the filename or its directory must be put into a new .list
   # file in the folder
17
   # /opt/open-xchange/etc/security/
18
    # with e.g. the following content:
19
20
   # file:/etc/trust.jks
21
22
    # For a complete list of property values, read https://github.com/brettwooldridge/HikariCP
23
    omf-migration:
24
     # This property directs HikariCP to use "DriverManager-based" configuration.
25
      # We feel that DataSource-based configuration (above) is superior for a variety of
          reasons (see below), but for many deployments there is little significant difference
26
      # When using this property with "old" drivers, you may also need to set the
          driverClassName property, but try it first without.
27
      # Note that if this property is used, you may still use DataSource properties to
          configure your driver and is in fact recommended over driver parameters specified in
           the URL itself.
      # Default: none
28
29
      jdbcUrl: ${com.openexchange.omf.worker.sql.migration.url}
      # This property sets the default authentication username used when obtaining Connections
           from the underlying driver.
31
      # Note that for DataSources this works in a very deterministic fashion by calling
          DataSource.getConnection(*username*, password) on the underlying DataSource.
32
      # However, for Driver-based configurations, every driver is different.
      # In the case of Driver-based, HikariCP will use this username property to set a user
          property in the Properties passed to the driver's DriverManager.getConnection(
          jdbcUrl, props) call.
34
      # If this is not what you need, skip this method entirely and call addDataSourceProperty
          ("username", ...), for example.
      # Default: none
      username: ${com.openexchange.omf.worker.sql.migration.user}
      # sets the password of the connection
      password: ${com.openexchange.omf.worker.sql.migration.password}
      # This property controls the minimum number of idle connections that HikariCP tries to
          maintain in the pool.
40
      # If the idle connections dip below this value and total connections in the pool are
          less than maximumPoolSize, HikariCP will make a best effort to add additional
          connections quickly and efficiently.
41
      # However, for maximum performance and responsiveness to spike demands, we recommend not
           setting this value and instead allowing HikariCP to act as a fixed size connection
```

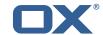

```
pool.
42
      # Default: same as maximumPoolSize
43
      minimumIdle: 0
      # This property controls the maximum size that the pool is allowed to reach, including
          both idle and in-use connections.
45
      # Basically this value will determine the maximum number of actual connections to the
          database backend. A reasonable value for this is best determined by your execution
          environment.
      # When the pool reaches this size, and no idle connections are available, calls to
          getConnection() will block for up to connectionTimeout milliseconds before timing
      # Default: 10
48
      maximumPoolSize: 10
49
      # This property controls the maximum number of milliseconds that a client
50
51
52
53
54
55
      # (that's you) will wait for a connection from the pool. If this time is exceeded
      \hbox{\tt\# without a connection becoming available, a SQLException will be thrown. Lowest}
      # acceptable connection timeout is 250 ms. Default: 30000 (30 seconds)
      connectionTimeout: 15000
      # the dataSourceProperties configures the driver configured above using the jdbcUrl
      # (some) networking related parameters don't seem to work using mysql (what we are using
          ), see
      # https://github.com/brettwooldridge/HikariCP#popular-datasource-class-names
57
      {\tt dataSourceProperties:}
        useUnicode: true
59
60
61
        characterEncoding: UTF-8
        useTimezone: true
        serverTimezone: UTC
62
63
        useSSL: false
        requireSSL: false
        verifyServerCertificate: false
        enabledTLSProtocols: TLSv1,TLSv1.1,TLSv1.2
```